**How To Make Estate Planning Documents Using The Estate Planning Diagram** 

## Purpose Of This Tutorial

- This tutorial will show you how to prepare estate planning documents, including a Diagram, quickly and efficiently.
- The Diagram is produced first.

 $1$ 

• All answers in the Diagram Screens are automatically linked to the Screens in the other estate planning documents, including Will, Revocable Trust, Powers, etc.

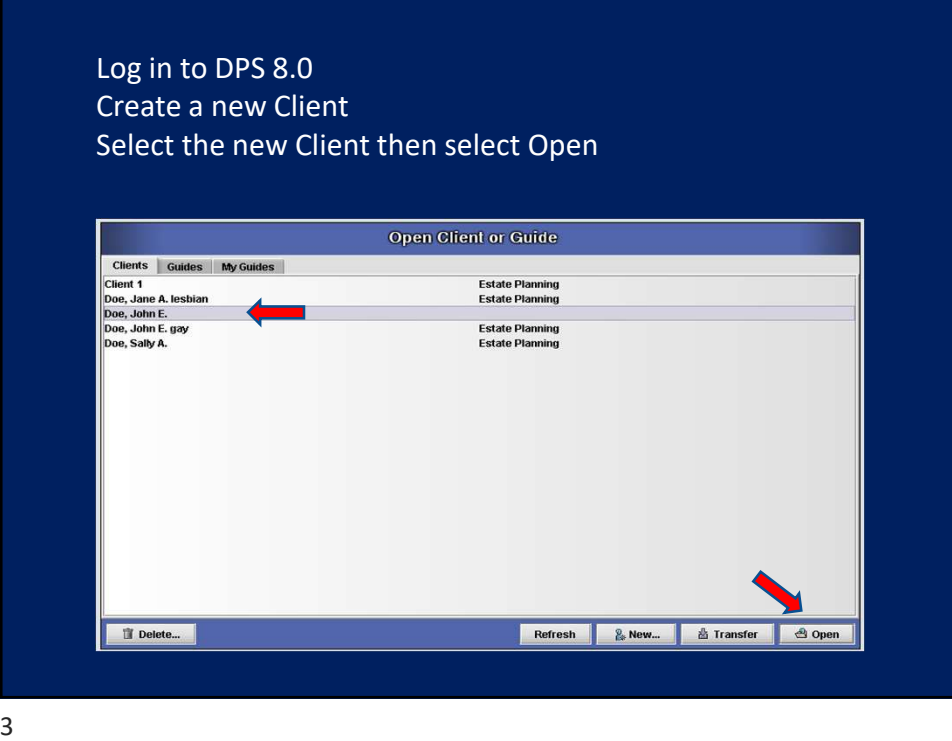

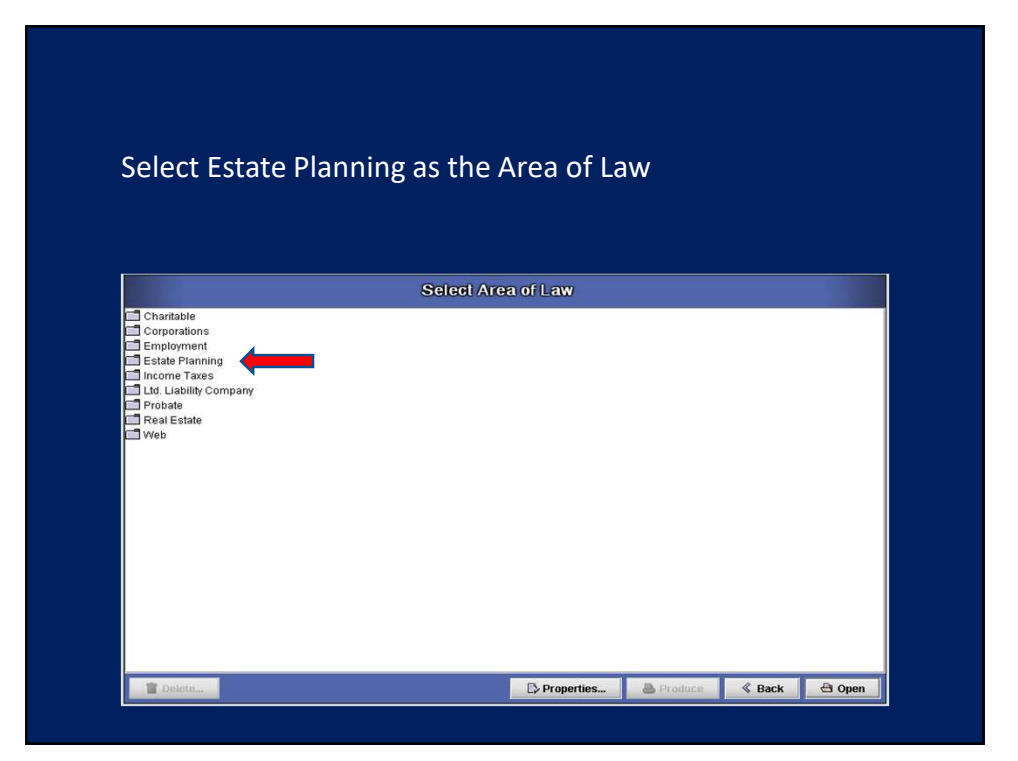

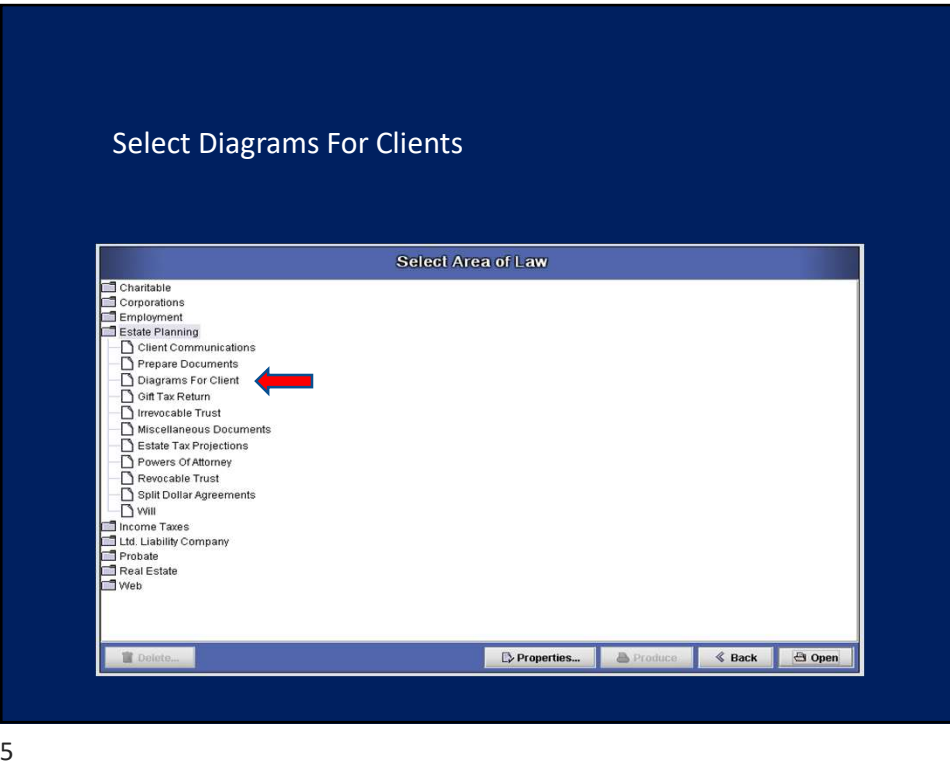

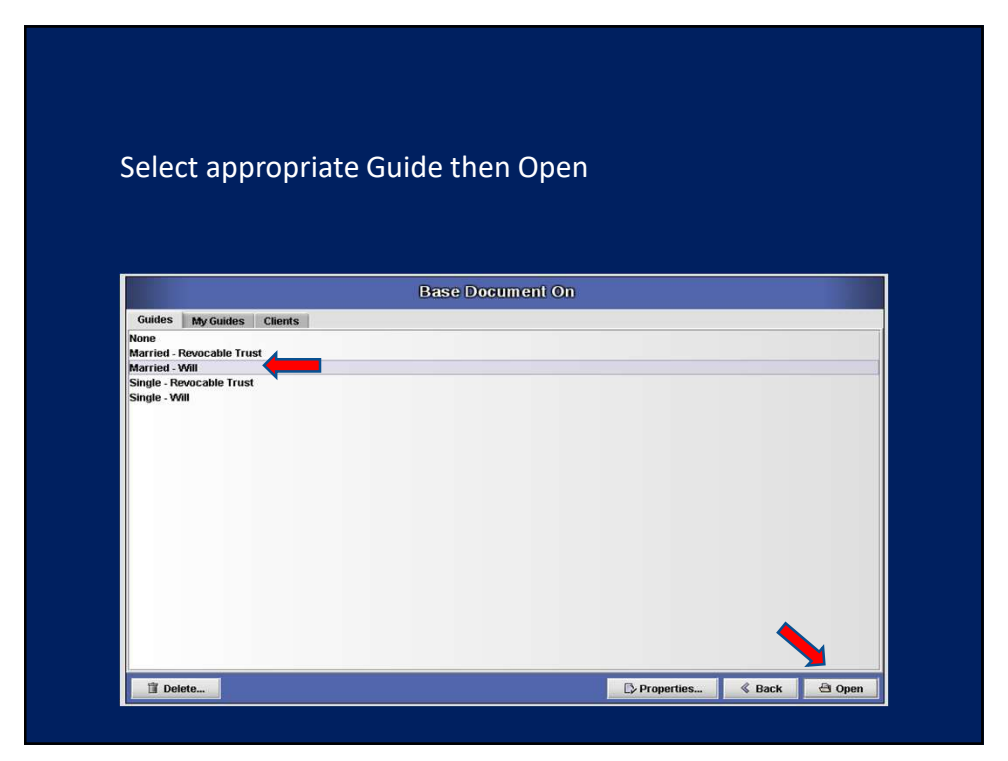

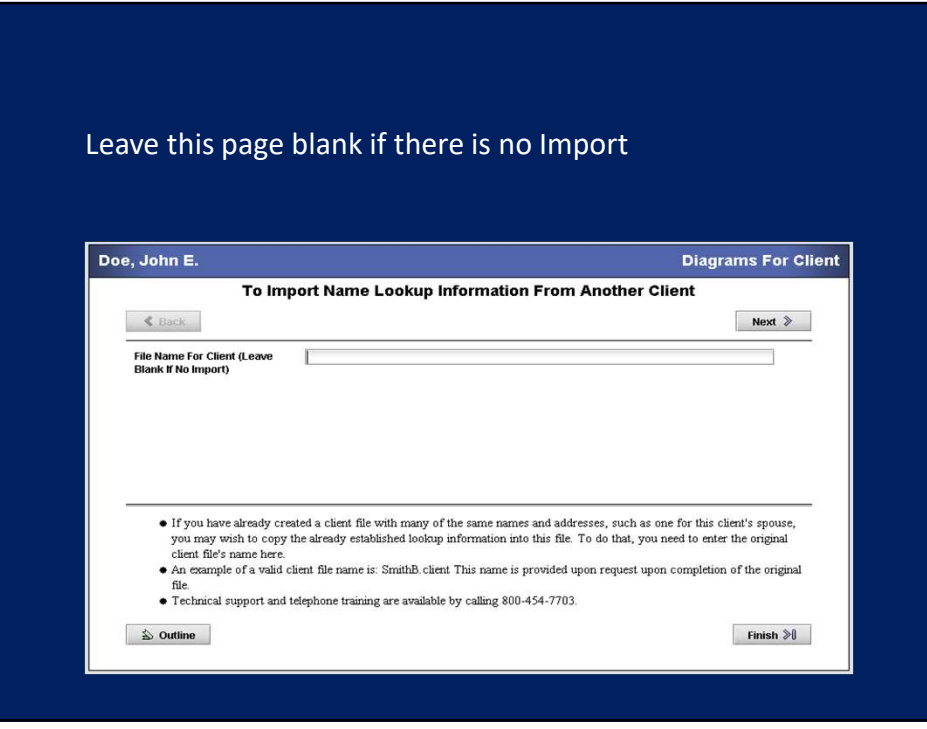

## Enter all required information on all of the Screens Doe, John E. **Diagrams For Client Information Regarding Client** Next »  $\&$  Back Name Of Client  $\overline{\mathbf{a}}$ John E. Doe REQUIRED **Street Address** 100 Main Street **County**  $Polk$ City Des Moines State lowa  $\overline{\cdot}$ REQUIRED • You are required to enter the client's full legal name and the state of his/her residence. The name and state are required to <br>• Fix optional whether you enter the stret address and city.<br>• The estate planning documents  $\hat{\triangle}$  Outline Finish  $\mathbb{R}$

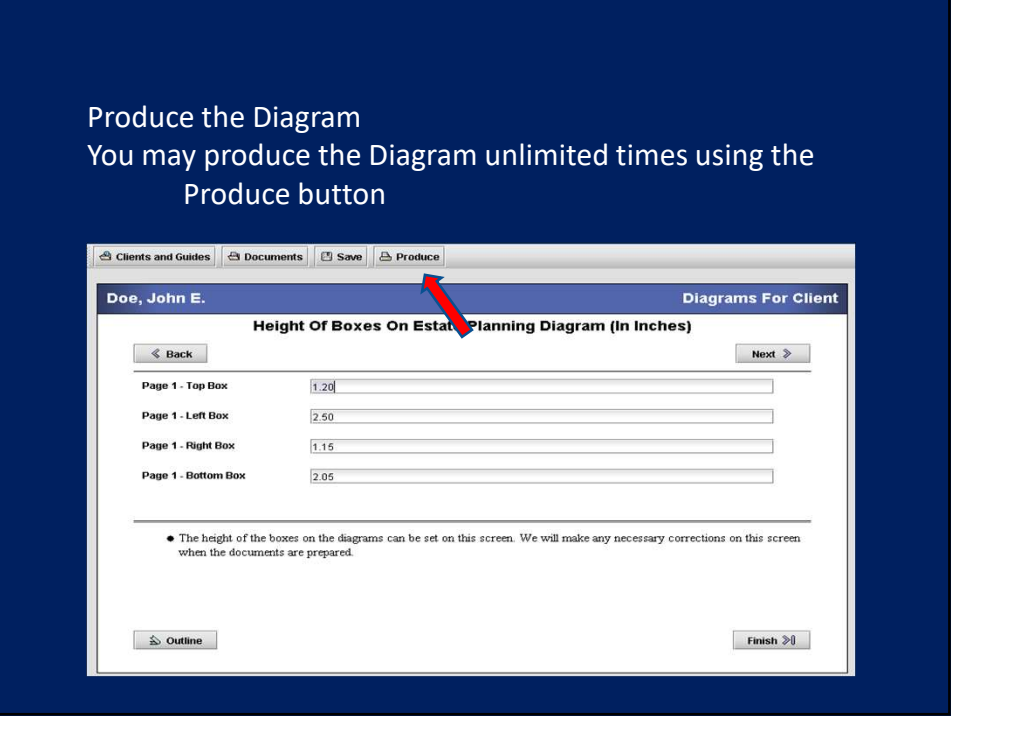

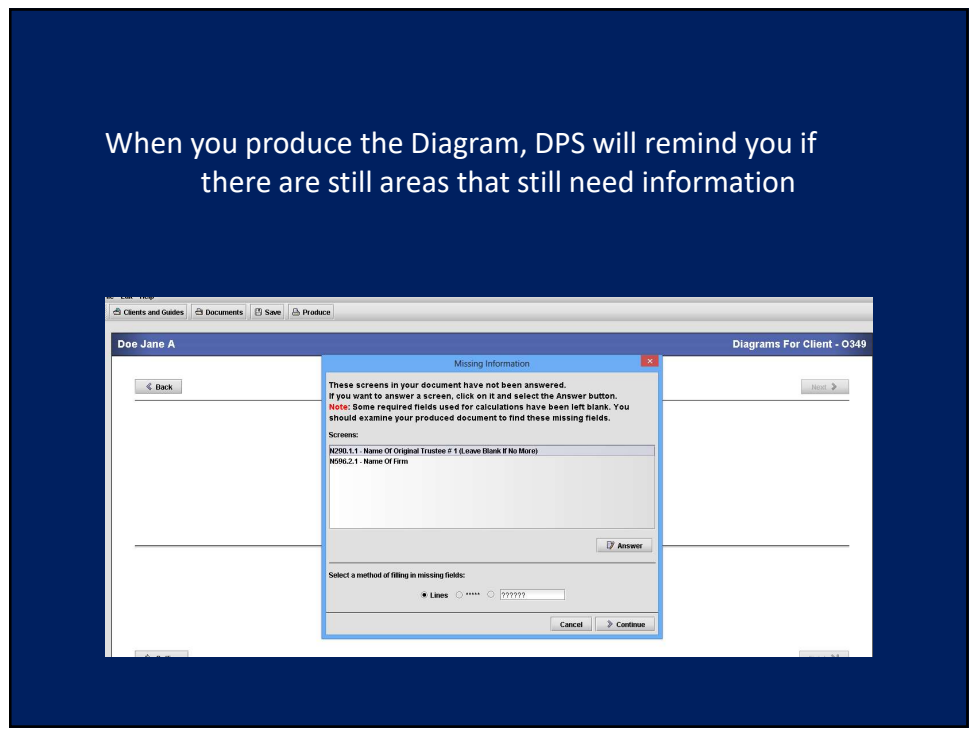

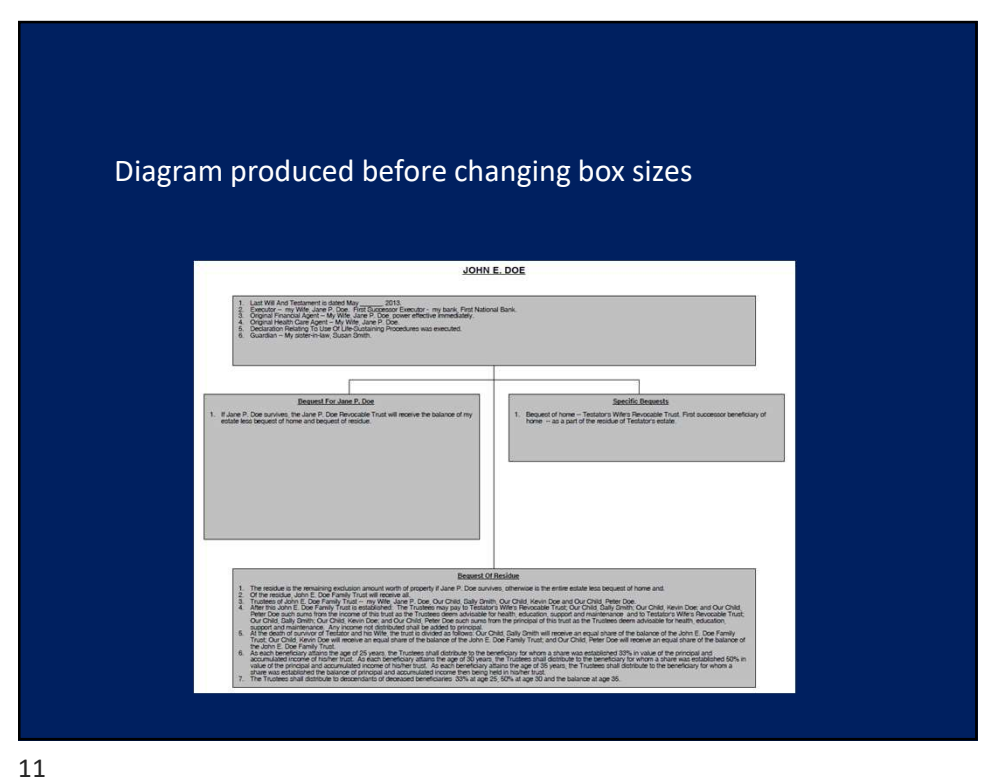

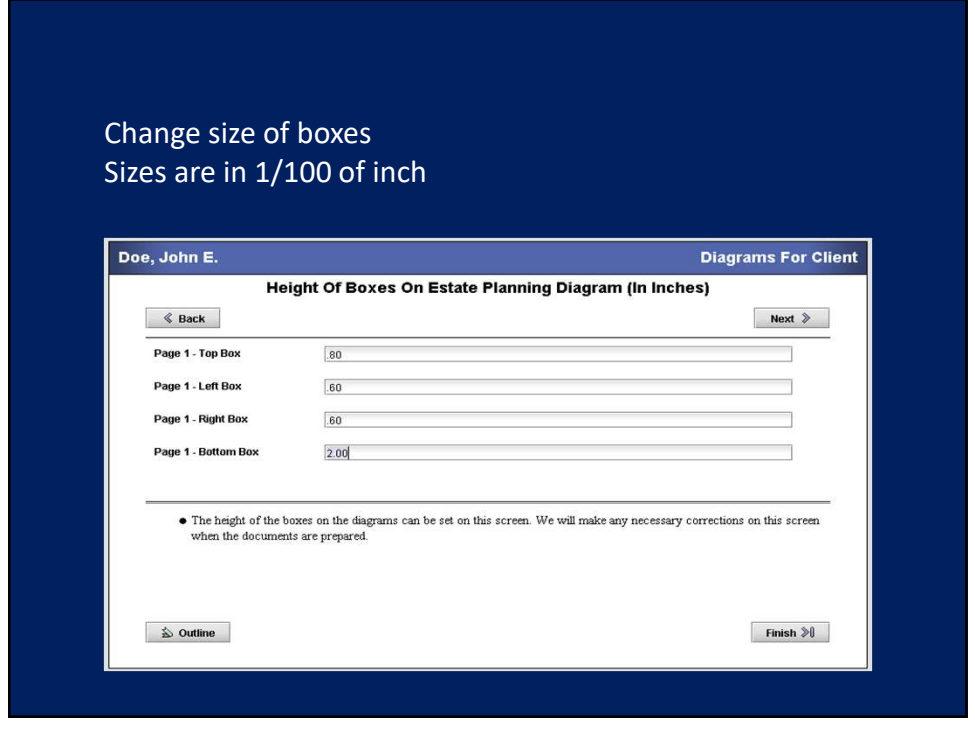

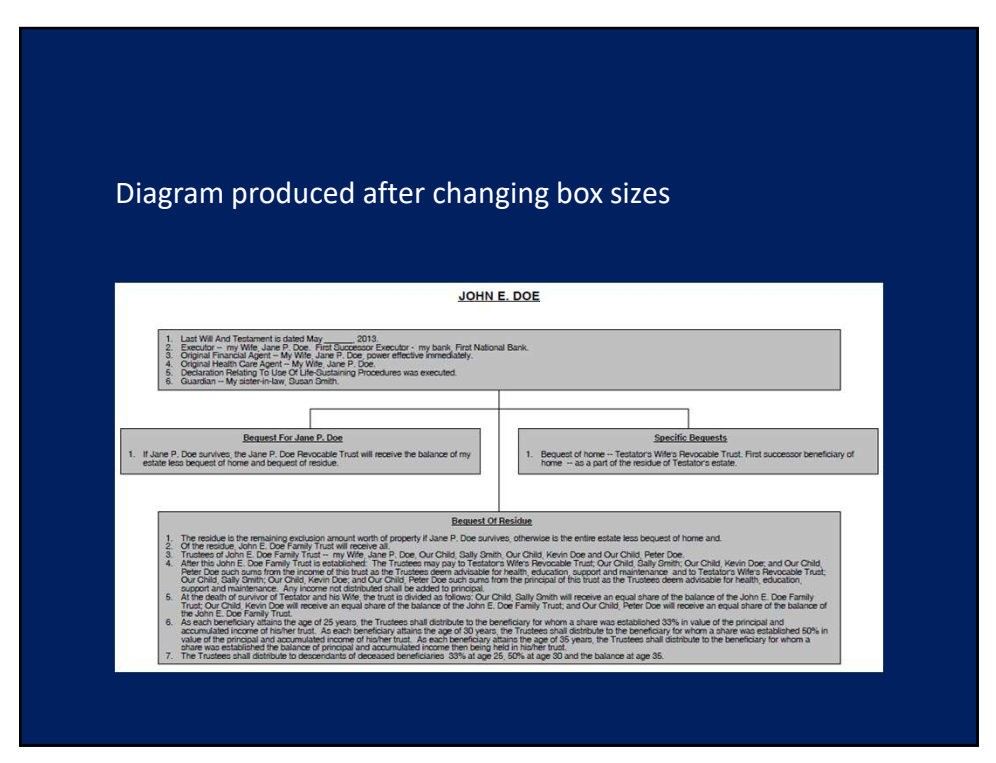

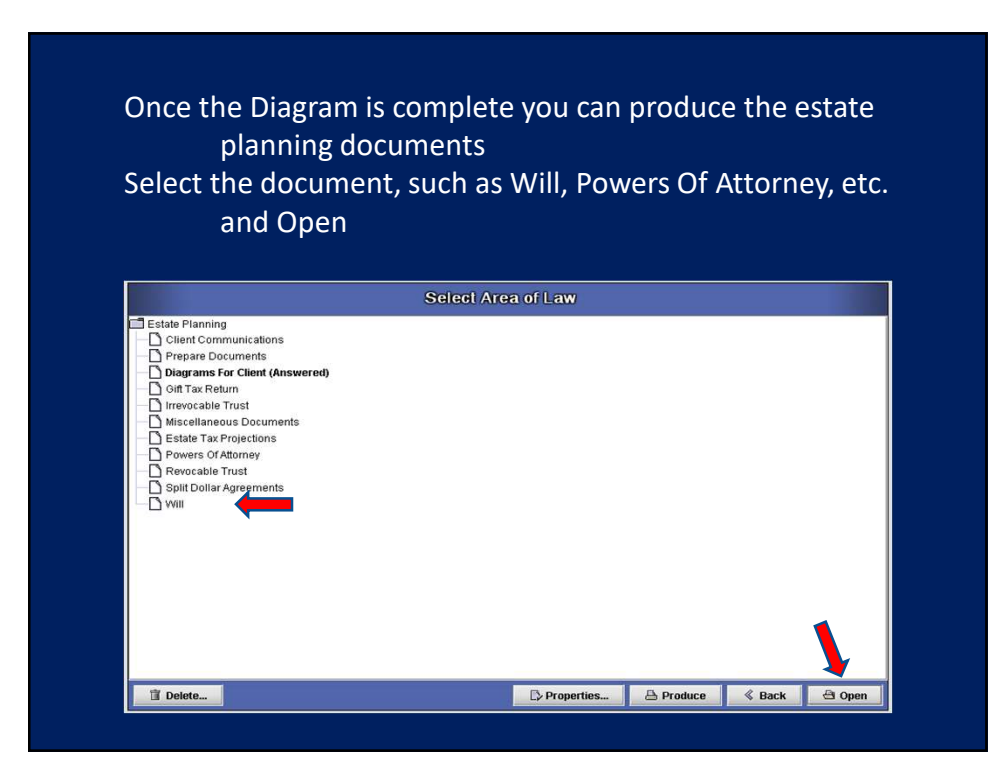

Press Next through a few screens Make sure all boxes are checked on this Screen Select Produce to produce the Will ₫ Clients and Guides | ₫ Documents | ₫ Save | <mark>△ Produce</mark> Doe, John E. will Information You Wish To Complete Or Modify  $\&$  Back  $Next  $\ge$$ Z General Information Regarding Testator, Last Will And Testament And Execution **Z** Testator's Family Provisions Of Last Will And Testament  $\hat{\mathbf{D}}$  Outline Finish  $\gg$ 

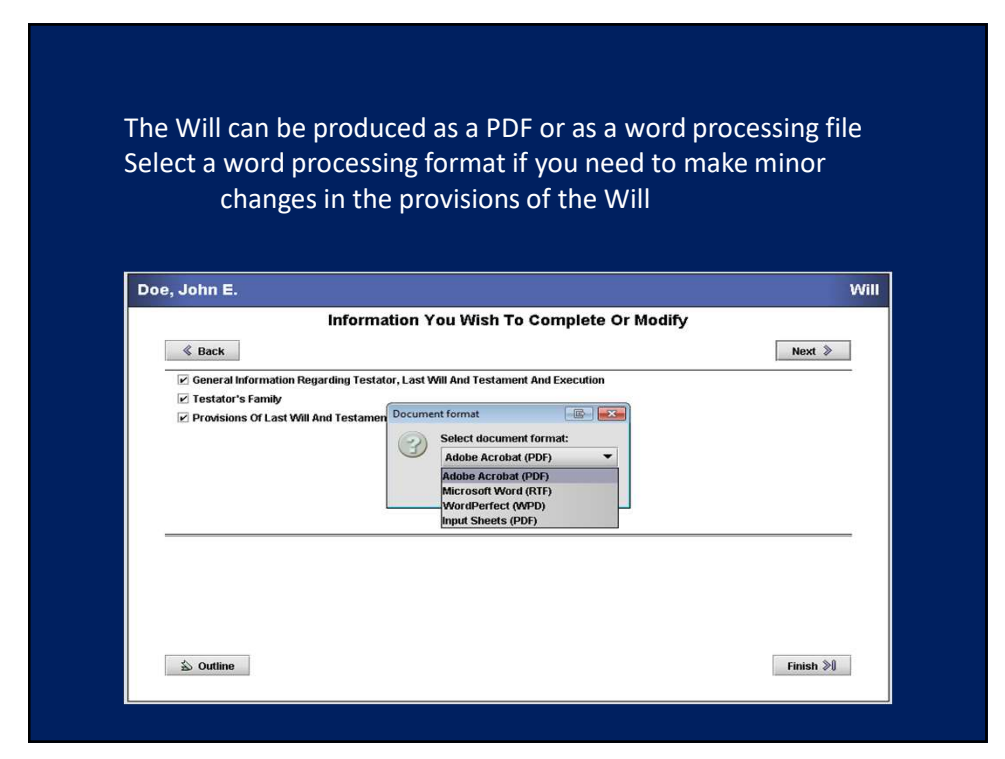

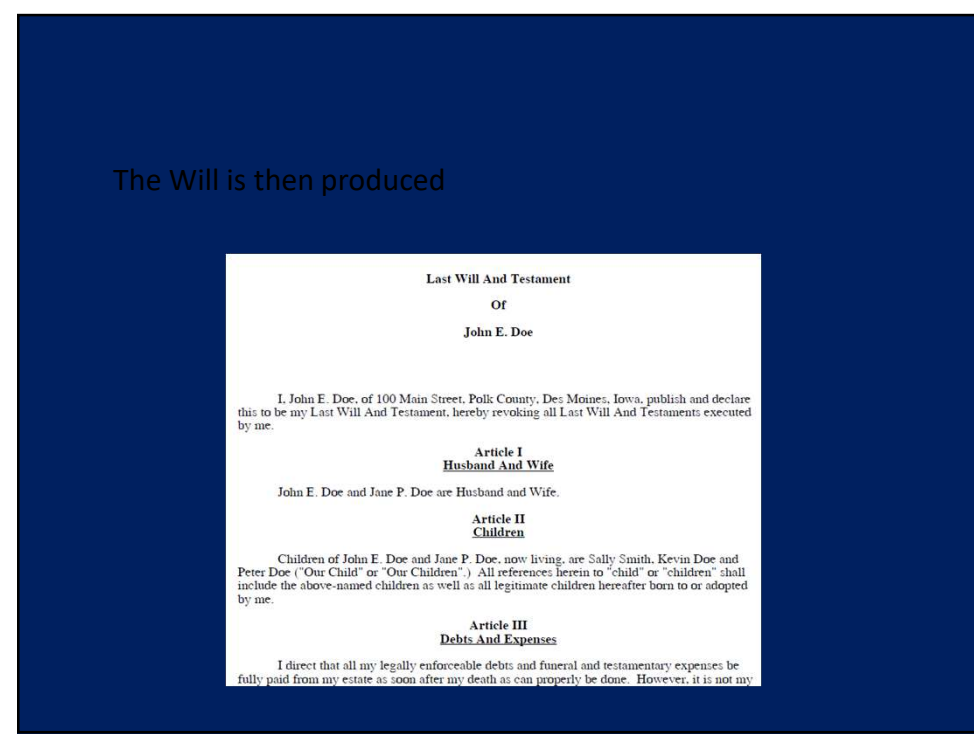

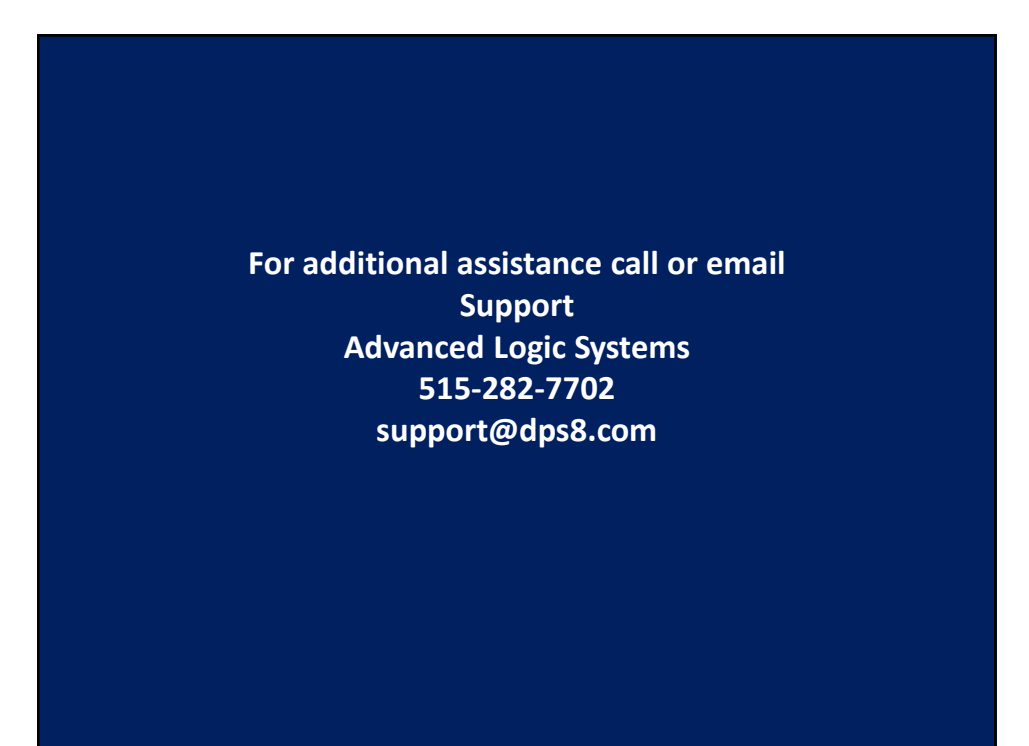